## **Mode d'emploi pour accéder aux chapitres référencés dans cette base de données.**

**Point 1** - Choisissez le chapitre que vous désirez consulté.

**Point 2** – Je choisi (pour exemple) **Olivetan** puis je clique sur **1853**

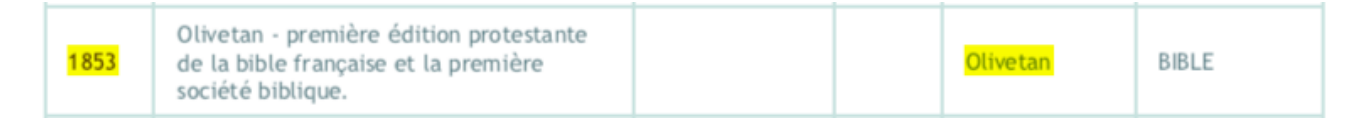

J'arrive ensuite à cette adresse avec le livre ouvert à la page : https://archive.org/details/bulletindelasoci01sociuoft

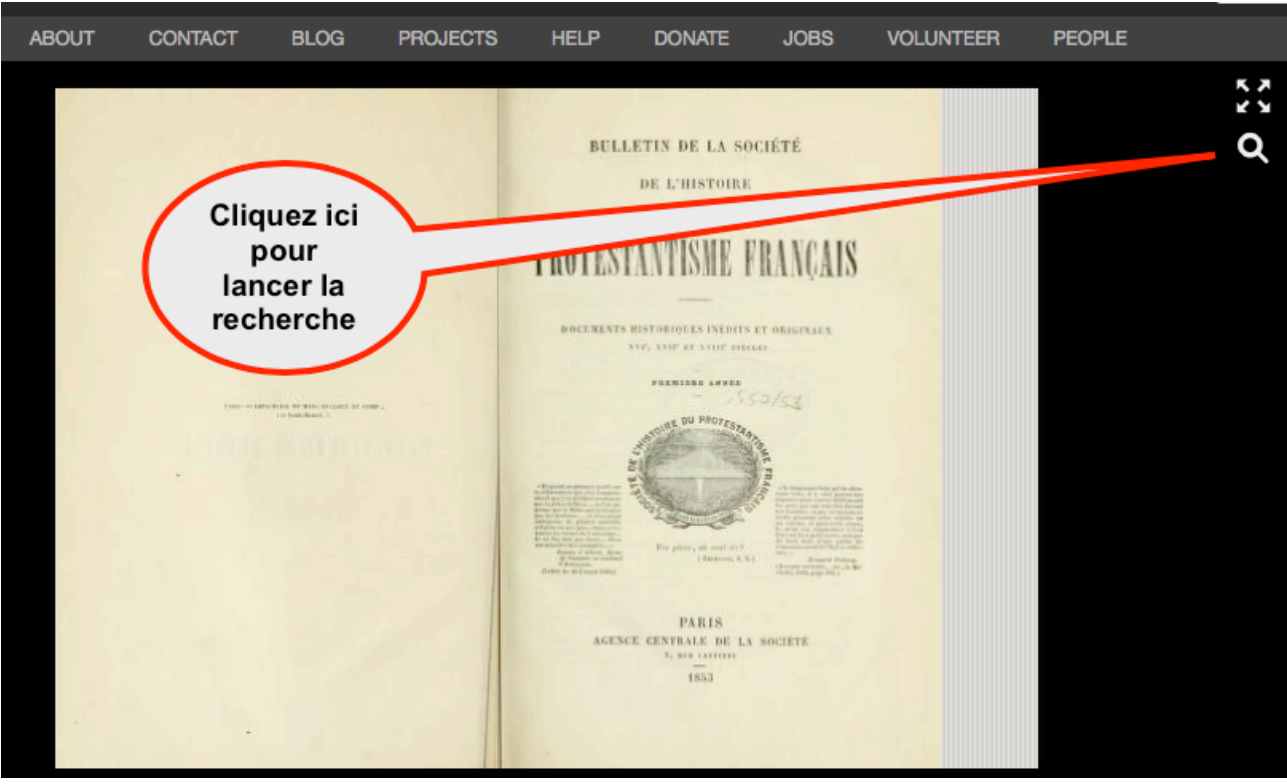

**Point 3** – J'affiche le document selon mes goûts

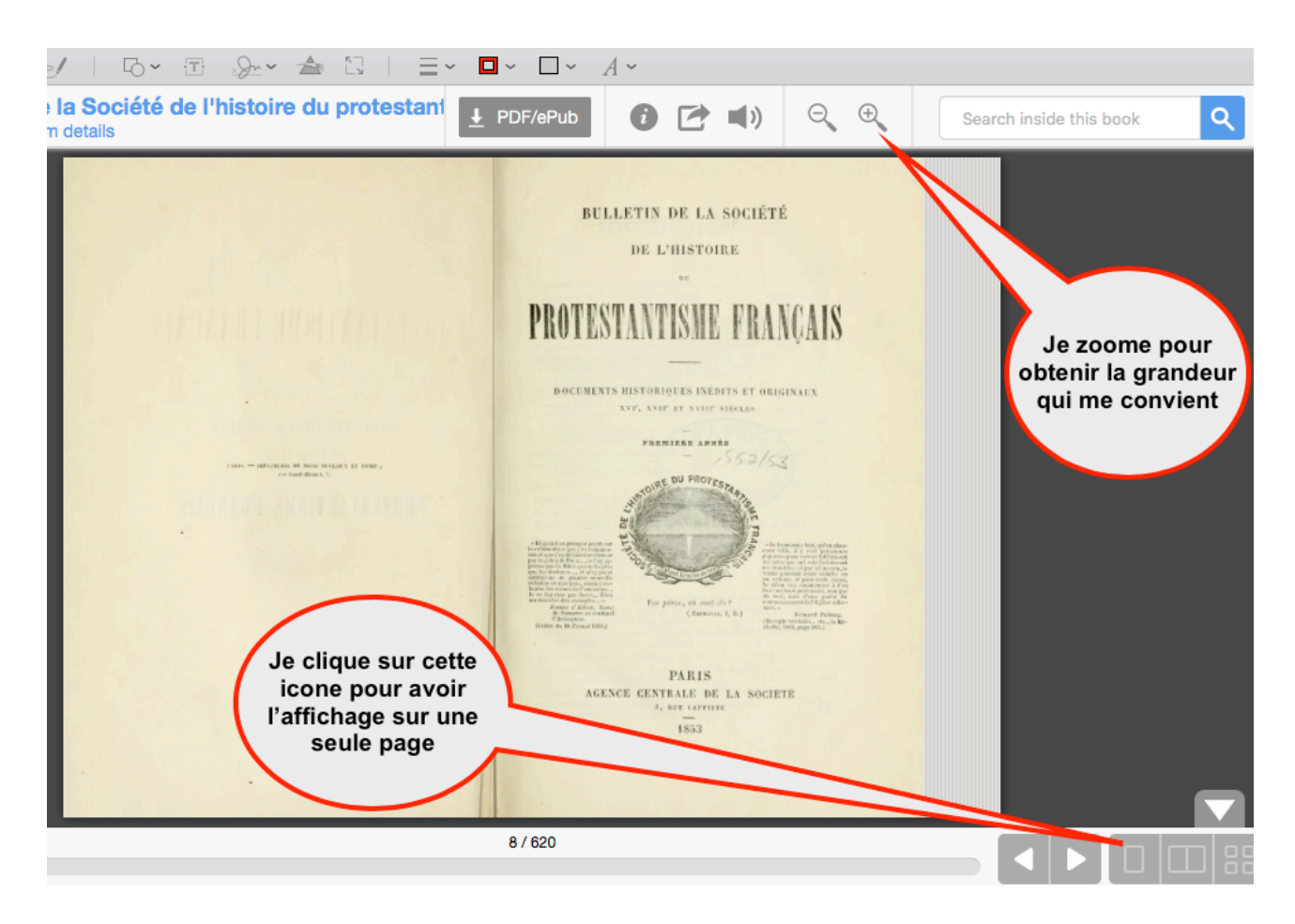

## **Point 4** – suivre les instructions

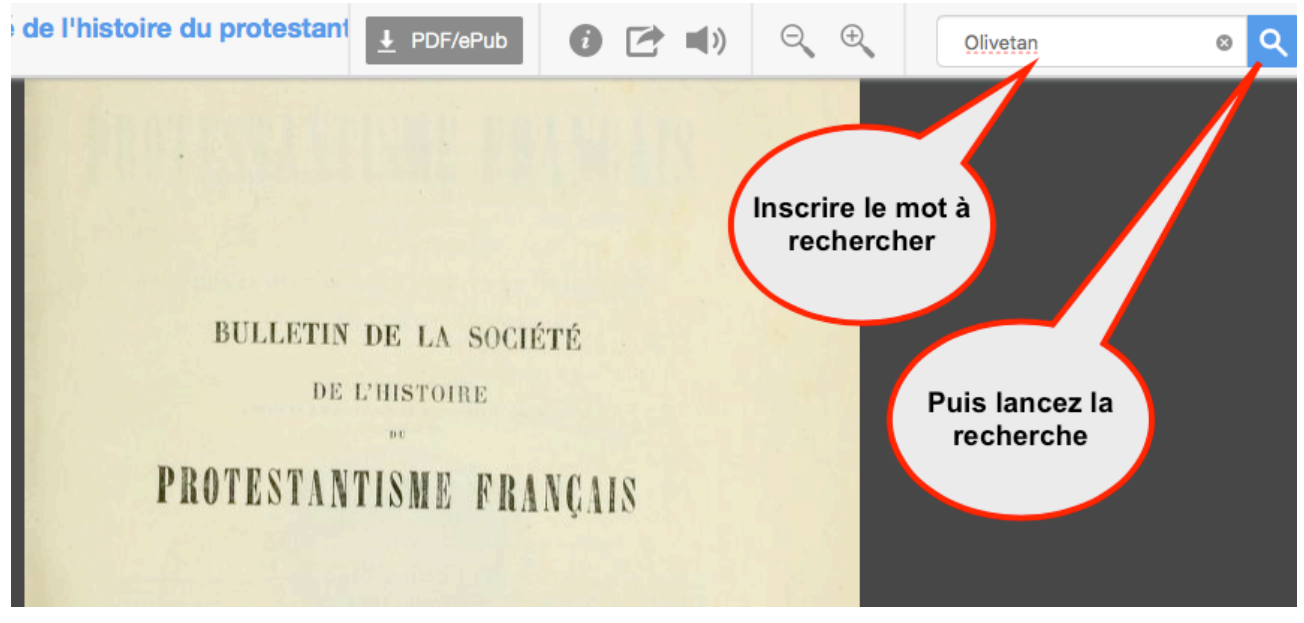

## **Résultat 1**:

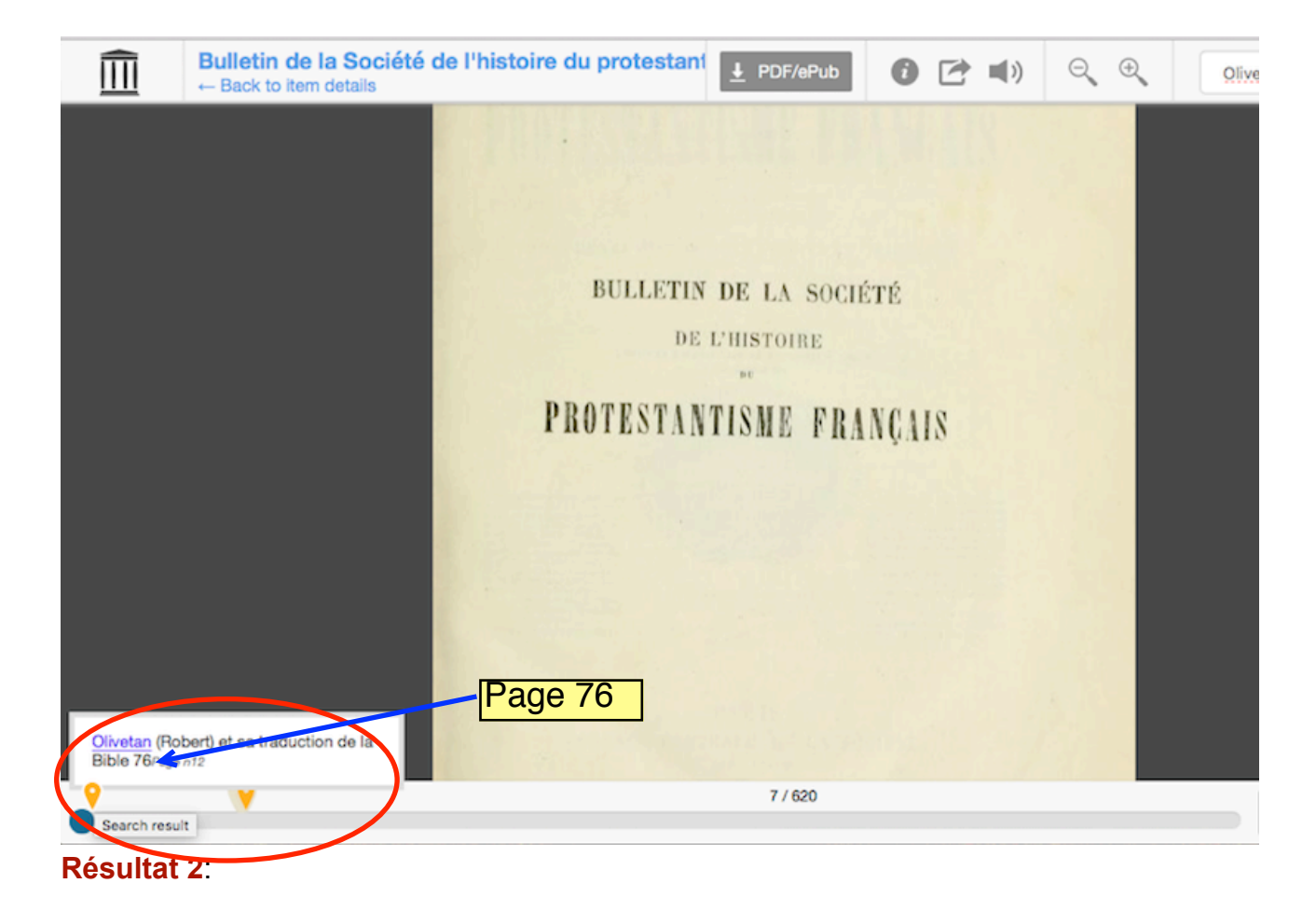

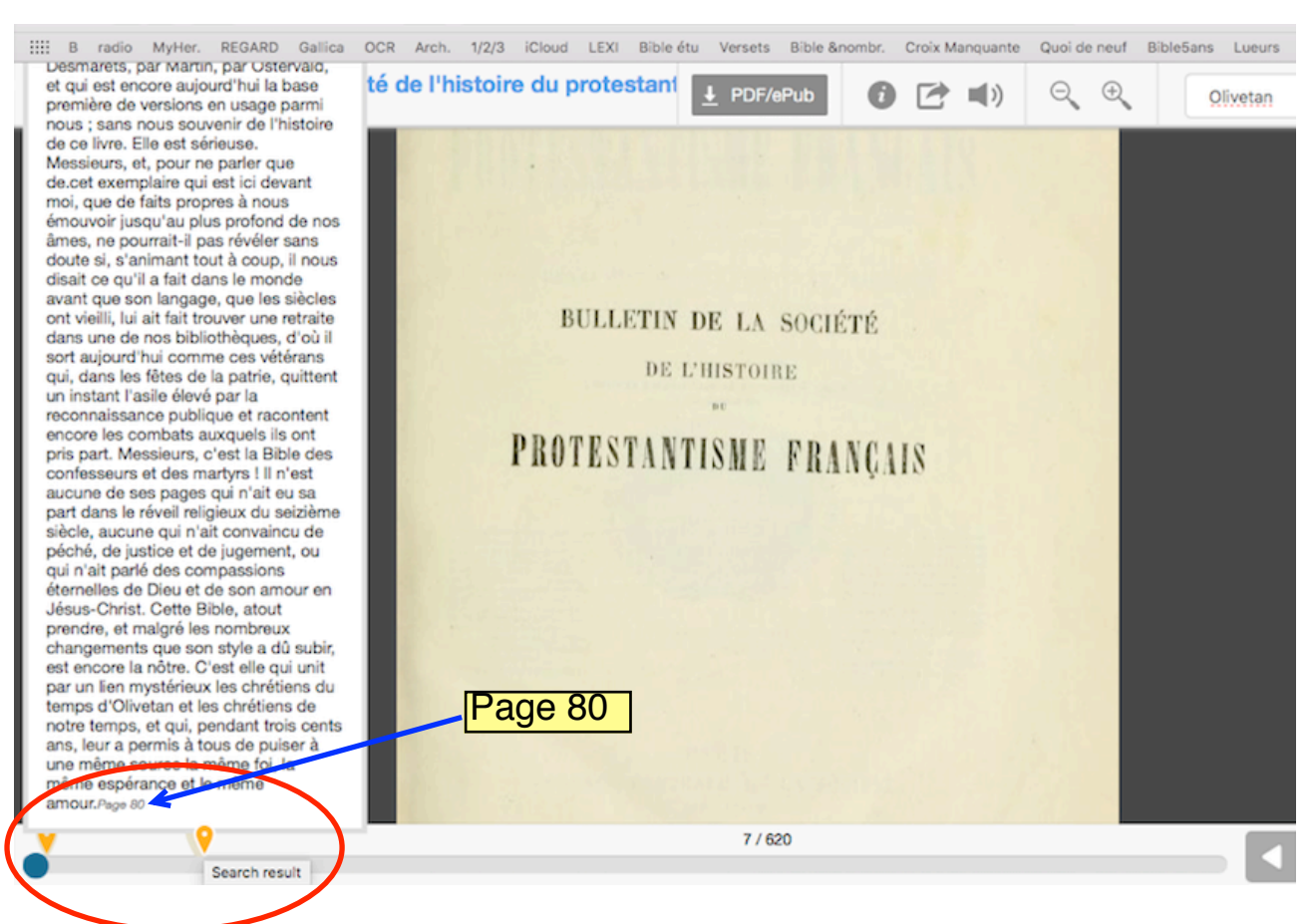

## **Résultat 3**:

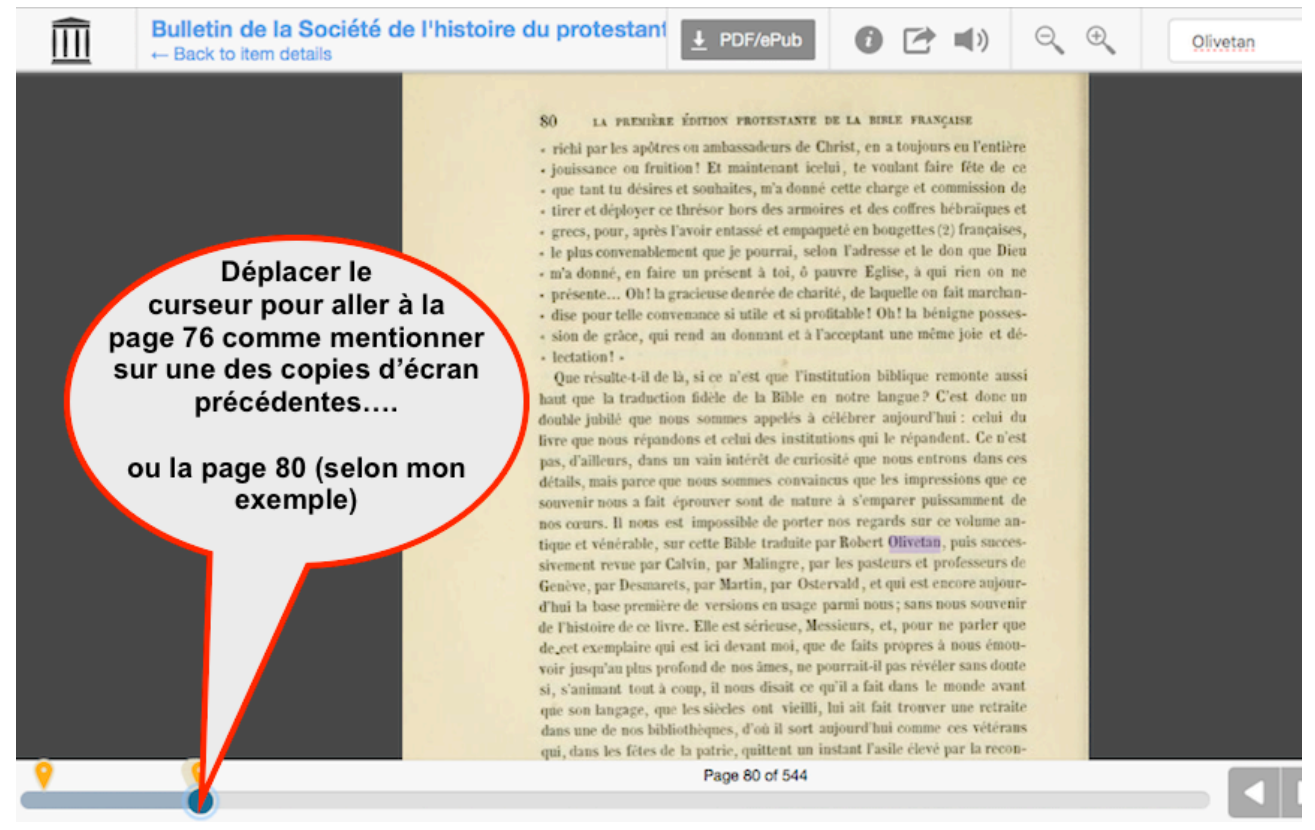

PS : le site «archives» proposent plusieurs options pour récupérer le livre en question :

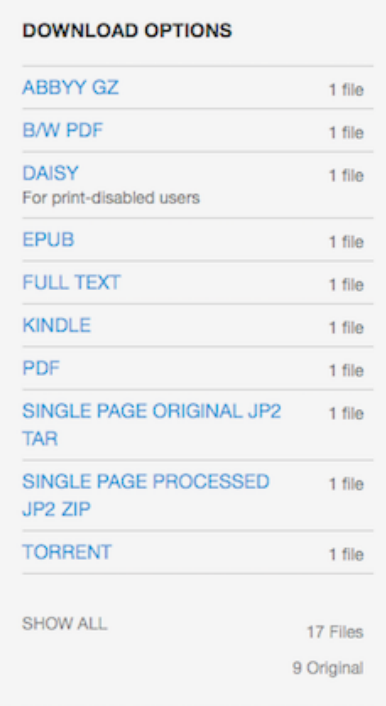